# DAIMLER TRUCK

## Daimler Truck Holding AG

**Hinweise und Empfehlungen für eine optimale Funktionsfähigkeit der Videokommunikation und für den Live-Au�ritt**

Ordentliche Hauptversammlung am 15. Mai 2024

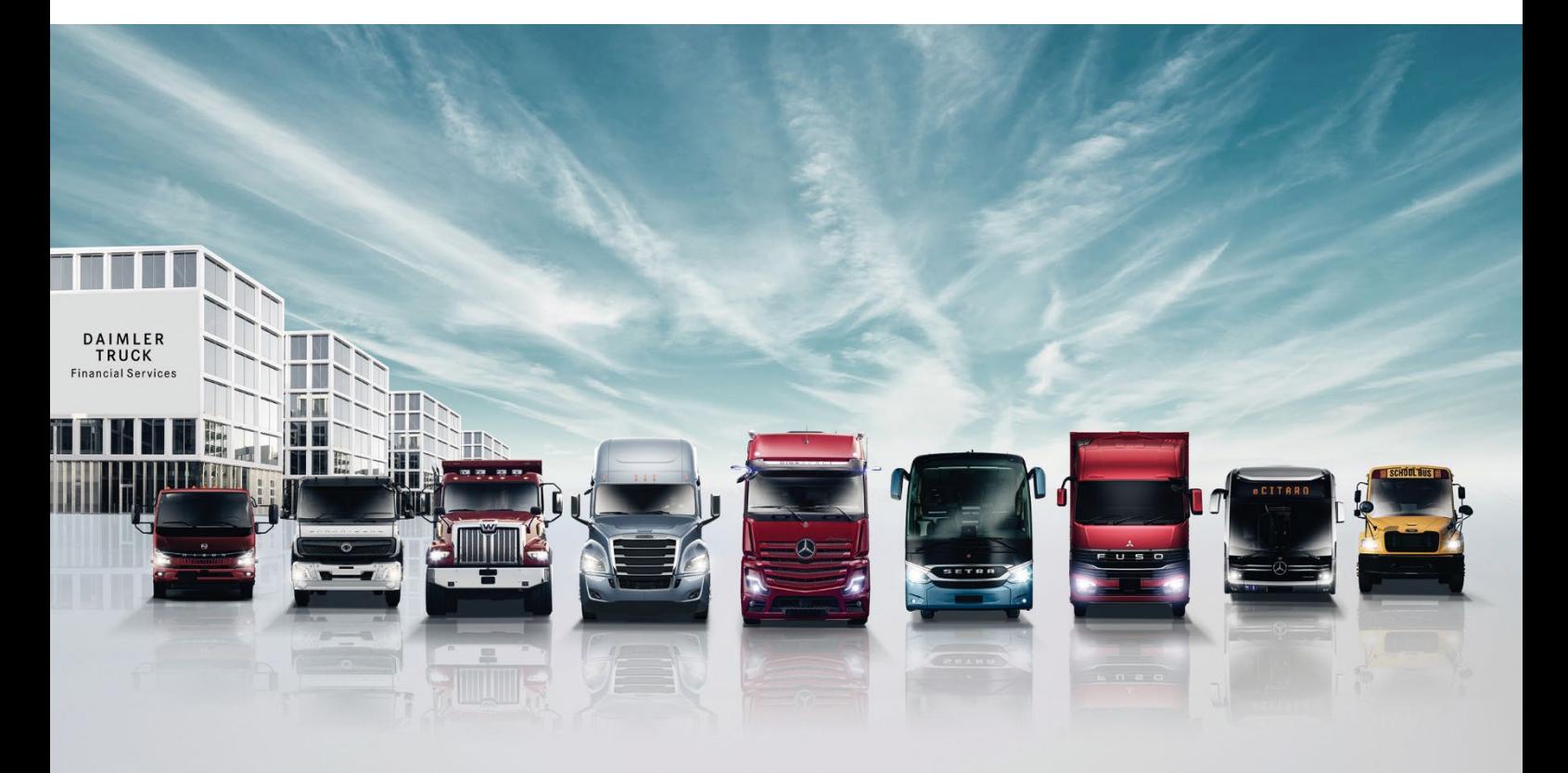

## **Hinweise und Empfehlungen für eine optimale Funktionsfähigkeit der Videokommunikation und für den Live-Au�ritt**

Um bei der Zuschaltung zur Hauptversammlung per Videokommunikation eine optimale Funktionsfähigkeit der Videokommunikation und einen optimalen Live-Auftritt sicherzustellen, beachten Sie bitte folgende Punkte:

## **I. Optimale Funktionsfähigkeit**

#### **1. Technik**

**Technische Mindestvoraussetzung** für eine Zuschaltung per Videokommunikation in der virtuellen Hauptversammlung sind ein **internetfähiges Endgerät mit Kamera und Mikrofon** sowie eine stabile Internetverbindung.

Stellen Sie bitte sicher, dass Sie über eine **stabile Internetverbindung** verfügen. Die Bandbreiten sollten mindestens 5 Mbit/s (Upload) bzw. 10 Mbit/s (Download) betragen, wobei wir empfehlen, 15 Mbit/s oder mehr zu nutzen. Achten Sie bitte auf eine stabile WLAN-Verbindung oder verbinden Sie Ihren Laptop oder PC über ein LAN-Kabel mit Ihrem Internet-Zugang. Nutzen Sie bitte während der Videokommunikation nicht mit weiteren Geräten in Ihrem Haushalt gleichzeitig das Internet und schließen Sie vor der Videokommunikation alle bandbreiten- und rechenintensiven Anwendungen auf Ihrem Endgerät. Insbesondere weitere geöffnete Videoanwendungen können dazu führen, dass sich ein angeschlossenes Headset oder die Kamera nicht aktivieren lassen.

Lassen Sie eine etwaige **VPN-Verbindung** (virtuelles privates Netzwerk) ausgeschaltet, da es bei einer Zuschaltung über eine aktive VPN-Verbindung zu einer verminderten Übertragungsqualität Ihres Live-Au�ritts kommen kann.

Richten Sie bitte die **Kamera** mit Ausrichtung im Querformat sowie auf Augenhöhe ein. Platzieren Sie die Kamera so, dass Verwacklungen vermieden werden. Die Verwendung eines Headsets mit Mikrofon kann unter Umständen Hintergrundgeräusche minimieren und die Audio-Qualität verbessern.

Alle gängigen **Browser** in der jeweils aktuellsten So�wareversion sind zugelassen: z. B. Google Chrome, Mozilla Firefox und Safari.

#### **2. Prüfung Funktionsfähigkeit**

#### **Bitte beachten Sie, dass Sie mit Ihrer Aktionärsnummer im passwortgeschützten InvestorPortal eingeloggt sein müssen, um eine Wortmeldung oder einen Antrag anzumelden.**

Wenn Sie sich im InvestorPortal durch einen Klick auf "Wortmeldung abgeben" erfolgreich gemeldet haben, können Sie dies an der Anzeige der Wortmeldung und einem farbigen Symbol zum Status erkennen. Sobald wir bereit sind, um mit der technischen Prüfung zur Funktionsfähigkeit zu beginnen, erscheint unter dem Livebild ein Dialogfeld zum Betreten des virtuellen Warteraums. Bitte beachten Sie, dass in Abhängigkeit der Anzahl der Wortmeldungen zwischen Ihrer Wortmeldung und dem Beginn der technischen Prüfung zu Ihrer Wortmeldung gegebenenfalls einige Zeit vergehen kann. Bitte beachten Sie auch, dass Sie Ihre Wortmeldung bereits ab 30 Minuten vor Beginn der virtuellen Hauptversammlung, also ab 9:30 Uhr am 15. Mai 2024, im InvestorPortal anmelden können.

Nach Klicken des Dialogfelds zum Betreten des virtuellen Warteraums wird das Livebild für Sie im InvestorPortal auf den Warteraum umgeschaltet. Der Eintritt in den Warteraum führt zu einem kurzen Zeitsprung im Livebild, die Hauptversammlung können Sie anschließend aus dem Warteraum heraus aber auch weiterhin in Bild und Ton verfolgen.

**Bitte verweilen Sie im virtuellen Warteraum bis sich ein Techniker (Operator) meldet, um gemeinsam mit Ihnen die technische Funktionsfähigkeit Ihrer Videokommunikation (Bild und Ton) zu überprüfen.** Bitte beachten Sie, dass Sie im Warteraum während der gesamten Wartezeit für den Operator sichtbar und hörbar sind. Nach erfolgreicher Funktionsfähigkeitsprüfung können Sie Ihre Kamera und Ihr Mikrofon bis zu Ihrem Live-Auftritt in der virtuellen Hauptversammlung deaktivieren. Bei Fragen wenden Sie sich bitte direkt an den Operator.

#### **3. Zuschaltung**

Nach der erfolgreichen Prüfung der Funktionsfähigkeit werden Sie auf die Rednerliste aufgenommen und der Versammlungsleiter wird Ihren Live-Au�ritt dann zu gegebener Zeit ankündigen. **Nach Aufruf Ihres Namens werden Sie live in die Hauptversammlung zugeschaltet. Bitte achten Sie darauf, dass Ihre Kamera und Ihr Mikrofon wieder aktiviert sind. Sobald der Versammlungsleiter Ihnen das Wort erteilt, können Sie mit Ihrem Live-Au�ritt beginnen.**

### **II. Optimaler Live-Au�ritt**

- » **Kleidung:** Vermeiden Sie bitte kleinkarierte Kleidungsstücke, da diese Muster im Kamerabild einen Moiré-Effekt (Flimmern) erzeugen könnten.
- » **Umgebung:** Suchen Sie sich für die Videokommunikation bitte einen ruhigen Raum oder Bereich, damit Sie während der Live-Schaltung nicht durch andere Personen oder auch Haustiere gestört werden. Der Hintergrund sollte neutral und seriös sein.
- » **Beleuchtung:** Sorgen Sie bitte für eine gute Beleuchtung. Ideal ist indirektes oder diffuses Licht von vorne. Vermeiden Sie bitte Licht von hinten oder Licht von der Seite (z. B. durch ein helles Fenster).
- » **Kameraposition:** Platzieren Sie Ihre Kamera, wenn möglich, so, dass Sie selbst in der Mitte des Bildes zu sehen sind und frontal in die Kamera sehen können. Stellen Sie die Kamera im 16:9 Querformat ein.
- » **Test:** Testen Sie bitte vorab, ob Ihre Technik funktioniert (Audio- und Kameratest) und verwenden Sie optimale Einstellmöglichkeiten.
- » **Sonstiges:** Bitte stellen Sie sicher, dass Mobiltelefone stumm gestellt sind und nicht direkt auf dem Laptop bzw. PC liegen, da sonst Störungen verursacht werden könnten. E-Mail-Programme und Messenger-Dienste bitte nach Möglichkeit auf dem Endgerät beenden, damit Benachrichtigungen vermieden werden, die Sie von Ihrem Redebeitrag ablenken und in der Übertragung hörbar sein könnten.
- » **Redebeitrag:** Bitte sprechen Sie in angemessener Geschwindigkeit und deutlich. Dies hilft uns und den anderen Zuhörern, Ihren Ausführungen zu folgen und etwaige von Ihnen gestellte Fragen vollständig zu erfassen.
- » **Nach Ihrem Redebeitrag:** Wenn Sie Ihren Redebeitrag abgeschlossen haben, werden Sie automatisch in den Warteraum zurückgeleitet. Bitte verlassen Sie dann den Warteraum. Sie können nun die Hauptversammlung wieder wie gewohnt im InvestorPortal verfolgen. Sollten Sie ein weiteres Mal sprechen wollen, melden Sie bitte erneut einen Wortbeitrag an.

#### Hinweis:

Hinweise und Empfehlungen in diesem Dokument sind rechtlich unverbindlich. Rechtlich maßgeblich ist ausschließlich die im Bundesanzeiger veröffentlichte Einberufung der Hauptversammlung.

\*\*\*

Daimler Truck Holding AG Fasanenweg 10 70771 Leinfelden -Echterdingen www.daimlertruck.com